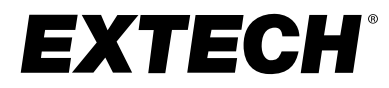

# **CLT600 Leitungssucher und Tracer**

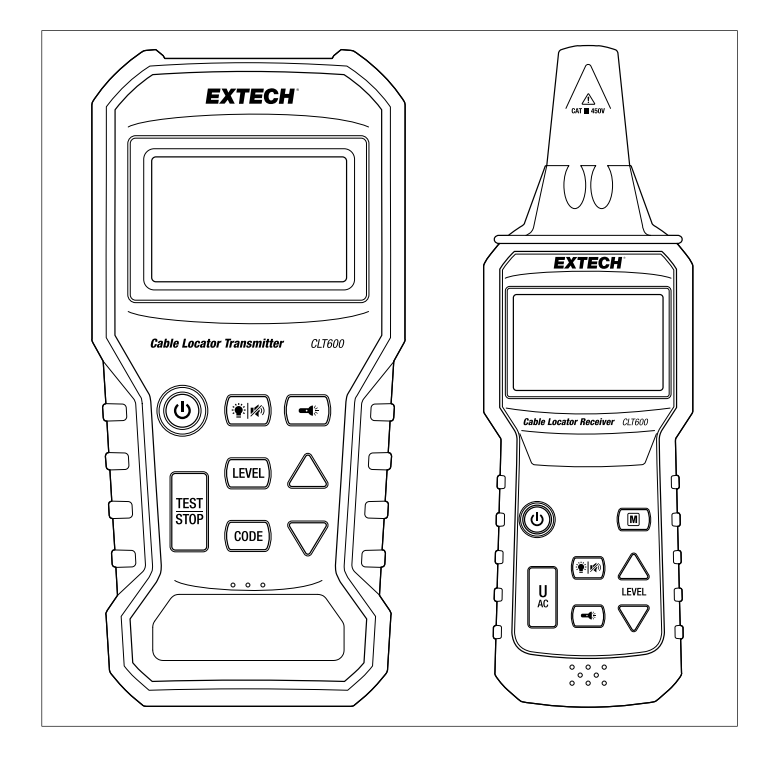

## **Inhaltsverzeichnis**

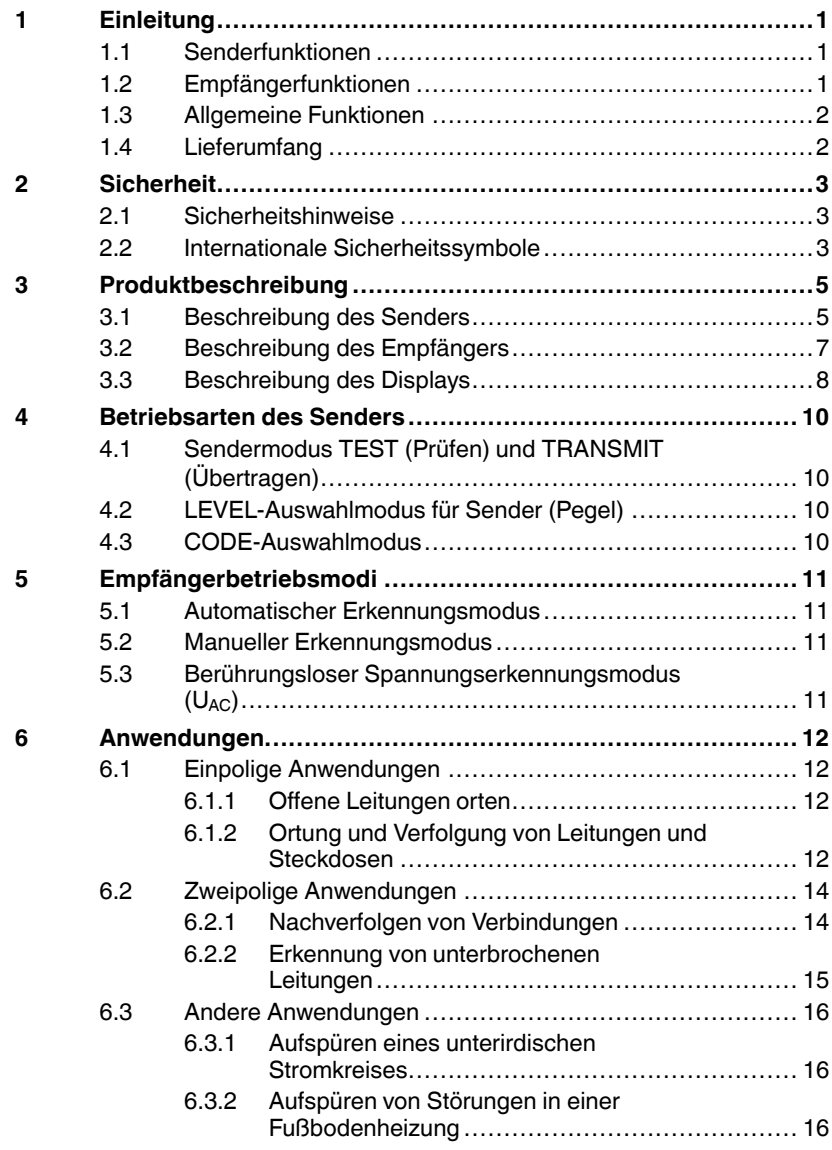

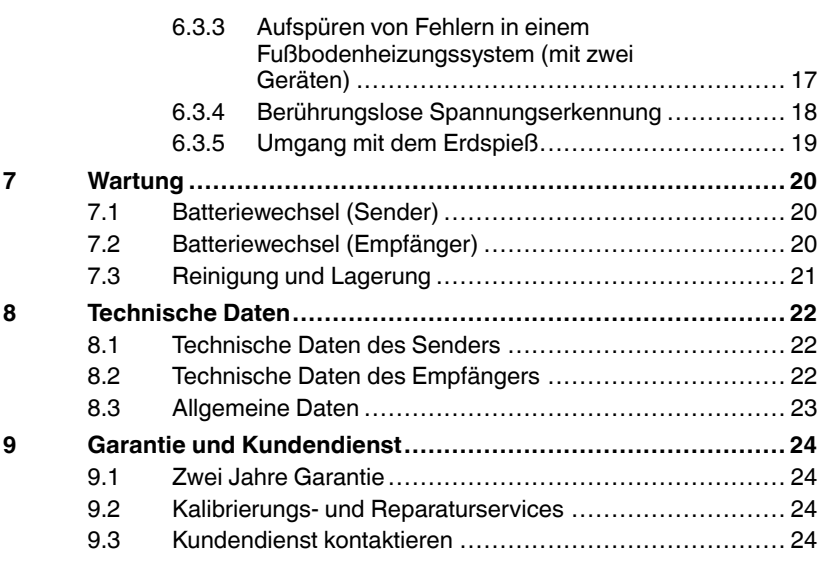

<span id="page-3-0"></span>Vielen Dank, dass Sie sich für das Extech CLT600 Cable Locator und Tracer entschieden haben. Das System ermöglicht es Ihnen, Kabelfehler leicht zu lokalisieren, Kabel und Stromkreise zu diagnostizieren und nachzuverfolgen, die Verkabelung von Steckdosen zu prüfen, Fehler in Fußbodenheizungssystemen zu erkennen, berührungslose Spannungsprüfungen an stromführenden Stromkreisen durchzuführen, Sicherungen oder Leistungsschalter an Schalttafeln zu finden und vieles mehr.

Das CLT600 besteht aus einem Sender, der die Spannung messen und Signale über Kabel oder Rohre einleiten kann, und einem Empfänger zur Ortung der übertragenen Signale. Der Empfänger erkennt auch Spannung im berührungslosen Spannungserkennungsmodus.

Diese Instrumente sind bei Auslieferung vollständig geprüft und werden bei sachgemäßem Gebrauch viele Jahre zuverlässig funktionieren. Weitere Informationen, einschließlich der neuesten Version dieses Benutzerhandbuchs und der Kontaktdaten des Kundendienstes, finden Sie auf unserer Website (www.extech.com).

### <span id="page-3-1"></span>**1.1 Senderfunktionen**

- Lokalisiert und identifiziert stromführende und stromlose Kabel sowie einzelne Leiter.
- Misst mit den mitgelieferten Messleitungen Spannung von 12 V 450 V AC/DC.
- Überträgt Hochfrequenzsignale über Kabel oder Leitungen.
- Wählbare Einstellung der Sendeleistung (1 3).
- Wählbare Übertragungssignalcodes.
- Balkenanzeige für Sendeleistungspegel.

### <span id="page-3-2"></span>**1.2 Empfängerfunktionen**

- Identifiziert und verfolgt stromführende oder stromlose Drähte und Kabel.
- Ortet das vom Sender gesendete Signal.
- Zeigt die Pegeleinstellung, den Code und die Stärke des erkannten Signals an.
- Balkendiagramm und variabler Ton zeigen die erfasste Signalstärke an.
- Automatische und manuelle Signalerkennungsmodi.
- Wählbare Empfindlichkeit (8 Stufen) im manuellen Modus.
- Berührungslose Spannungsprüfung.
- Warnanzeige und Signalton bei Spannungserkennung.

### <span id="page-4-0"></span>**1.3 Allgemeine Funktionen**

- LED-Arbeitsleuchten.
- Display mit Hintergrundbeleuchtung.
- Geräuscharmer Betrieb mit deaktiviertem Tastenton und Frequenzton.
- Abschaltautomatik (APO).
- Batteriestatusanzeige.

### <span id="page-4-1"></span>**1.4 Lieferumfang**

Dieses Kit enthält die folgenden Teile.

- Sender und Empfänger.
- Gedruckte Kurzanleitung.
- Prüfleitungssatz.
- Krokodilklemmen (2).
- Erdungsstab/Erdspieß.
- Batterien (12).
- Steckdosen-Adapter mit 3-poligem Stecker (Typ B) für Nordamerika.
- Hartschalenkoffer.

## <span id="page-5-0"></span>**HINWEIS**

Diese Geräte wurden gemäß den CE-Sicherheitsanforderungen für elektronische Messgeräte, EN 61010-1 EN 61326-1 und anderen Sicherheitsstandards entwickelt und geprüft. Befolgen Sie alle Warnungen, um einen sicheren Betrieb zu gewährleisten.

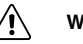

**WARNUNG**

Lesen Sie die untenstehenden Sicherheitshinweise, bevor Sie dieses Gerät verwenden.

### <span id="page-5-1"></span>**2.1 Sicherheitshinweise**

- Lesen Sie die folgenden Sicherheitsinformationen sorgfältig durch, bevor Sie diese Geräte in Betrieb nehmen oder warten.
- Diese Geräte dürfen nur gemäß den Angaben in diesem Handbuch verwendet werden, andernfalls kann der durch diese Geräte gewährleistete Schutz beeinträchtigt werden.
- Umgebungsbedingungen:
	- 1. Nur für den Gebrauch in Innenräumen.
	- 2. Installationskategorie III 450 V.
	- 3. Verschmutzungsgrad 2.
	- 4. Höhe bis 2000 m (6562').
	- 5. Max. 80 % relative Luftfeuchtigkeit.
	- 6. Umgebungstemperatur: 0 40 ℃ (32–104 ℉)

### <span id="page-5-2"></span>**2.2 Internationale Sicherheitssymbole**

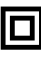

**Abbildung 2.1** Das Messgerät ist durchgehend durch doppelte oder verstärkte Isolierung geschützt.

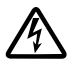

**Abbildung 2.2** Warnung! Stromschlaggefahr.

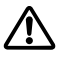

**Abbildung 2.3** Vorsicht! Lesen Sie dieses Handbuch, bevor Sie dieses Messgerät verwenden.

## 度

**Abbildung 2.4** Erdung.

# **[3](#page-7-0) [Produktbeschreibung](#page-7-0)**

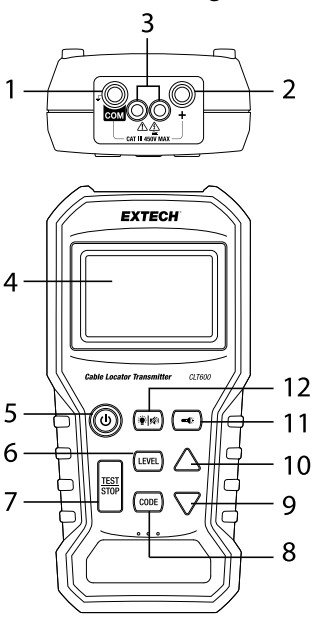

### <span id="page-7-1"></span><span id="page-7-0"></span>**3.1 Beschreibung des Senders**

1. Pluspol (*COM*)

Dies ist die Erdungsklemme oder Masseklemme. Schließen Sie die schwarze Prüfleitung an diese Klemme an.

- 2. Negativpol (**+**) Schließen Sie die rote Prüfleitung an diese Klemme an.
- 3. Arbeitsleuchte
- 4. LCD-Bildschirm
- 5. ON/OFF-Taste (EIN/AUS) Kurzes Drücken zum Ein- oder Ausschalten
- 6. *LEVEL*-Taste (Pegel)

Kurzes Drücken, um den Pegelauswahlmodus aufzurufen. Auf dem Display blinkt der Schriftzug "LEVEL" (Pegel). Wählen Sie mit den Pfeiltasten aus drei verfügbaren Signalpegeln aus.

- 7. *TEST/STOP*-Taste (Prüfen/Stoppen) Drücken Sie die Taste zum Senden oder Stoppen des Übertragungssignals.
- 8. *CODE*-Taste (Pegel)

Drücken Sie diese Taste lange, um den Code-Auswahlmodus aufzurufen. Der Schriftzug *CODE* blinkt auf dem Display. Blättern Sie mit den Pfeiltasten durch die Liste und wählen Sie einen optionalen Code (F, E, H, d, L, C, O, A). Wenn 2 oder mehr CLT600-Systeme verwendet werden, ist diese Funktion bei der Identifizierung von Sendern sehr nützlich.

9. Pfeiltaste nach unten

Drücken Sie die Taste kurz, um den Signalpegel im *LEVEL*-Modus zu erhöhen oder um durch die Codes im *CODE*-Auswahlmodus zu blättern.

10. Pfeiltaste nach oben

Drücken Sie die Taste kurz, um den Signalpegel im *LEVEL* -Modus zu verringern oder um durch die Codes im *CODE*-Auswahlmodus zu blättern.

- 11. Arbeitsleuchte-Taste Drücken Sie die Taste kurz, um die Arbeitsleuchten ein- oder auszuschalten.
- 12. Taste für Hintergrundbeleuchtung und Stummschaltung Drücken Sie die Taste kurz, um die LCD-Hintergrundbeleuchtung einoder auszuschalten. Drücken Sie die Taste lang, um den Signalton einoder auszuschalten.

Das Batteriefach befindet sich auf der Rückseite des Messgeräts.

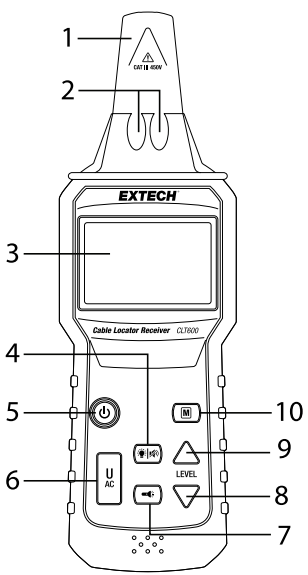

### <span id="page-9-0"></span>**3.2 Beschreibung des Empfängers**

- 1. Empfängerantenne Erkennt und ortet ein übertragenes Signal oder eine Spannungsquelle im kontaktlosen Detektormodus.
- 2. Arbeitsleuchten
- 3. LCD
- 4. Taste für Hintergrundbeleuchtung und Stummschaltung Drücken Sie die Taste kurz, um die LCD-Hintergrundbeleuchtung einoder auszuschalten. Drücken Sie die Taste lang, um den Signalton einoder auszuschalten.
- 5. ON/OFF-Taste (EIN/AUS) Kurzes Drücken zum Ein- oder Ausschalten
- 6. *UAC*-Taste

Drücken Sie die Taste kurz, um den berührungslosen Spannungserkennungsmodus aufzurufen. Drücken Sie die Taste erneut, um zum normalen Empfangsmodus zurückzukehren.

- 7. Arbeitsleuchte-Taste Drücken Sie die Taste kurz, um die Arbeitsleuchten ein- oder auszuschalten.
- 8. Pfeiltaste nach unten Drücken Sie die Taste kurz, um die Empfindlichkeitsstufe im Modus "Manuelle Signalerkennung" zu verringern.
- 9. Pfeiltaste nach oben Drücken Sie die Taste kurz, um die Empfindlichkeitsstufe im Modus "Manuelle Signalerkennung" zu erhöhen.
- 10. Taste "Manuell" (*M*)

Drücken Sie die Taste kurz, um den Modus "Manuelle Signalerkennung" aufzurufen. Wählen Sie mit den *LEVEL*-Tasten eine von acht Empfindlichkeitsstufen aus.

Das Batteriefach befindet sich auf der Rückseite des Messgeräts.

### <span id="page-10-0"></span>**3.3 Beschreibung des Displays**

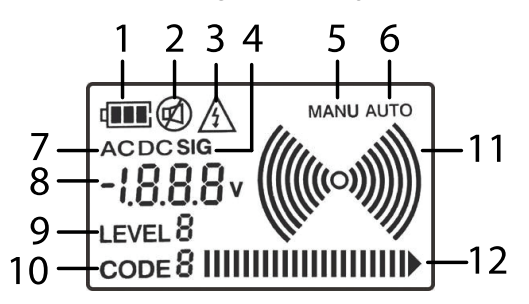

**Abbildung 3.1** Beschreibung des Displays

- 1. Batteriestatus.
- 2. Status des Signaltons (EIN/AUS).
- 3. Spannungswarnung.
- 4. Signalanzeige (zeigt an, dass auf der Digitalanzeige die empfangene Signalstärke angezeigt wird).
- 5. Manueller Erkennungsmodus.
- 6. Automatischer Erkennungsmodus.
- 7. Wechsel- (AC) oder Gleichspannung (DC) (auf der Digitalanzeige wird eine Wechsel- oder Gleichspannungsmessung angezeigt).
- 8. Digitalanzeige für Spannungsmessung (Sender) oder Stärke des erkannten Signals (Empfänger).
- 9. Auswahl der Übertragungsstärke (Pegel).
- 10. Code-ID-Anzeige.
- 11. Signalanzeige. Ein Sendestrahlen-Symbol wird angezeigt, wenn der Sender ein Signal sendet. Auf dem Empfänger entspricht die Anzahl der Bögen der Empfindlichkeitsstufe des Empfängers.
- 12. Das Balkendiagramm zeigt den Signalpegel an.

### <span id="page-12-1"></span><span id="page-12-0"></span>**4.1 Sendermodus TEST (Prüfen) und TRANSMIT (Übertragen)**

Wenn der Sender eingeschaltet ist, befindet sich das Gerät standardmäßig im Prüfmodus. In diesem Modus können Sie mit den Prüfleitungen Wechseloder Gleichspannung messen. In diesem Modus können Sie auch ein Signal übertragen. Drücken Sie die *TEST/STOP*-Taste, damit der Sender ein Signal senden kann. Drücken Sie die *TEST/STOP*-Taste erneut, um das Signal auszuschalten.

### <span id="page-12-2"></span>**4.2 LEVEL-Auswahlmodus für Sender (Pegel)**

Drücken Sie die *LEVEL*-Taste, um auf den Modus zur Auswahl der Sendestärke zuzugreifen. Der Schriftzug *LEVEL* blinkt. Drücken Sie die Pfeiltasten nach oben/unten, um die Stärke des Übertragungssignals auszuwählen (Pegel: 1 – 3). Drücken Sie die *LEVEL*-Taste erneut, um zum Prüfbetrieb zurückzukehren. Wählen Sie bei Verwendung des Erdspießes den Signalpegel "3".

### <span id="page-12-3"></span>**4.3 CODE-Auswahlmodus**

Codes können zur Unterscheidung von zwei oder mehr Sendern verwendet werden, die zur Erkennung einer Stromkreisunterbrechung verwendet werden.

Drücken Sie die *CODE*-Taste lange, um den Code-Auswahlmodus aufzurufen. Das Textsymbol *CODE* blinkt. Wählen Sie mit den Pfeiltasten nach oben/unten einen Code aus (F, E, H, d, L, C, O, A). Drücken Sie die *CODE*-Taste erneut, um zum Prüfbetrieb zurückzukehren.

### <span id="page-13-1"></span><span id="page-13-0"></span>**5.1 Automatischer Erkennungsmodus**

Wenn die Stromversorgung eingeschaltet ist, befindet sich der Empfänger standardmäßig im automatischen Erkennungsmodus. In diesem Modus kann der Empfänger das Hochfrequenz-Sendesignal mit höchster Empfindlichkeit verfolgen. Der Empfänger reagiert auf das erkannte Signal mit einem variablen Ton (550 Hz – 1,6 kHz) und einer Balkendiagrammanzeige. Je stärker das Signal, desto höher die Frequenz des Tons und desto höher die Anzahl der Balken im Balkendiagramm.

Der Empfänger zeigt *SIG* (Signal) und den numerischen Wert der empfangenen Signalstärke an. Auch der optionale Code der Übertragungskennung, der vom Sender gesendet wird, wird angezeigt.

### <span id="page-13-2"></span>**5.2 Manueller Erkennungsmodus**

Drücken Sie die *M*-Taste, um den manuellen Erkennungsmodus aufzurufen. Dort können Sie die Signalempfindlichkeitsstufe (8 Stufen) mit den Pfeiltasten nach oben/unten auswählen. Halten Sie die *M*-Taste gedrückt, um zum Modus "Automatische Erkennung" zurückzukehren.

### <span id="page-13-3"></span>**5.3 Berührungsloser Spannungserkennungsmodus (UAC)**

Drücken Sie die *UAC*-Taste, um den berührungslosen Spannungserkennungsmodus aufzurufen. In diesem Modus können Sie eine Spannungsquelle erkennen, ohne Kontakt mit der Verdrahtung, dem Stromkreis, der Wechselstromleitung oder der Wandsteckdose herstellen zu müssen.

# **[6](#page-14-0) [Anwendungen](#page-14-0)**

- <span id="page-14-1"></span><span id="page-14-0"></span>**6.1 Einpolige Anwendungen**
- <span id="page-14-2"></span>*6.1.1 Offene Leitungen orten*

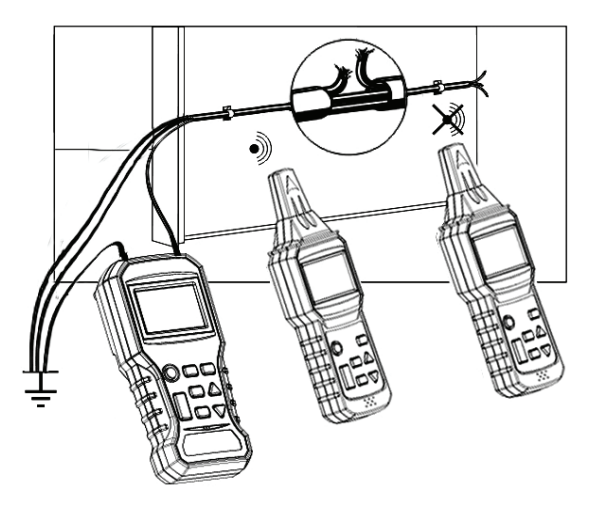

**Abbildung 6.1** Offene Leitungen orten. Das Diagramm zeigt einen Sender an einem festen Standort und einen Empfänger, der an zwei Standorten verwendet wird. Die Empfängerposition auf der linken Seite erkennt ein Signal, während die Empfängerposition auf der rechten Seite kein Signal erkennt.

- 1. Schließen Sie die rote Plusklemme (+) an einen einzelnen Leiter an.
- 2. Schließen Sie die schwarze Klemme (*COM*) an die Erdung an. Verwenden Sie gegebenenfalls den mitgelieferten Erdspieß für eine Außenerdung.
- 3. Befinden sich im selben Leitungskanal oder Kabel zusätzliche Leiter, müssen diese ebenfalls geerdet werden.
- 4. Der Empfänger kann nun den Ort des Kabelfehlers erkennen.

### <span id="page-14-3"></span>*6.1.2 Ortung und Verfolgung von Leitungen und Steckdosen*

### **WARNUNG**

Führen Sie diese Prüfung nicht an einem stromführenden Schaltkreis durch.

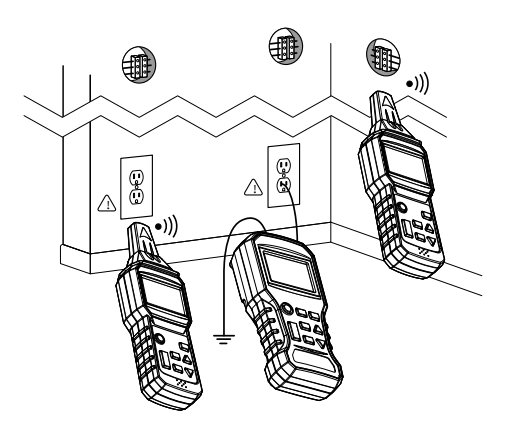

**Abbildung 6.2** Ortung und Verfolgung von Leitungen und Steckdosen

- 1. Schließen Sie die rote, positive (+) Klemme an den stromführenden ("heißen") Leiter an.
- 2. Schließen Sie die schwarze Klemme (*COM*) an die Erdung an. Bei Arbeiten im Freien können Sie den mitgelieferten Erdspieß für eine Erdverbindung verwenden.
- 3. Beachten Sie, dass, wenn sich das signalführende Kabel in der Nähe anderer Leiter ( Kabelschacht, Kanal usw.) befindet oder mit diesen Leitern verflochten oder gekreuzt ist, sich Signale in ein Kabel ausbreiten und dabei Störsignale erzeugen können, die erkannt werden könnten.

<span id="page-16-0"></span>**6.2 Zweipolige Anwendungen**

<span id="page-16-1"></span>*6.2.1 Nachverfolgen von Verbindungen*

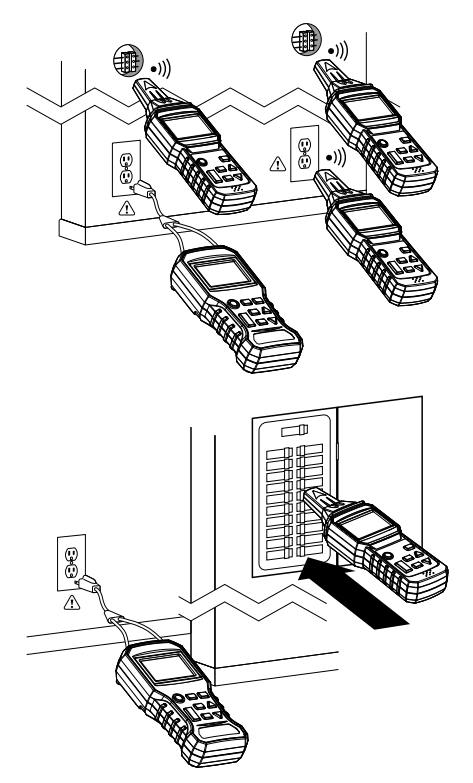

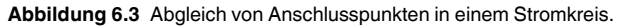

- 1. Schließen Sie den mitgelieferten Steckdosenadapter an den Sender an und stecken Sie den AC-Stecker in eine AC-Steckdose.
- 2. Der Sender kann nun die Netzspannung messen und das Signal über das Stromnetz übertragen.
- 3. Der Empfänger kann nun den Verlauf der Hauptleitung nachverfolgen und feststellen, ob sich die Steckdose auf der gleichen Leitung befindet oder ob eine andere Steckdose oder ein Unterbrecher an den gleichen Stromkreis angeschlossen ist.

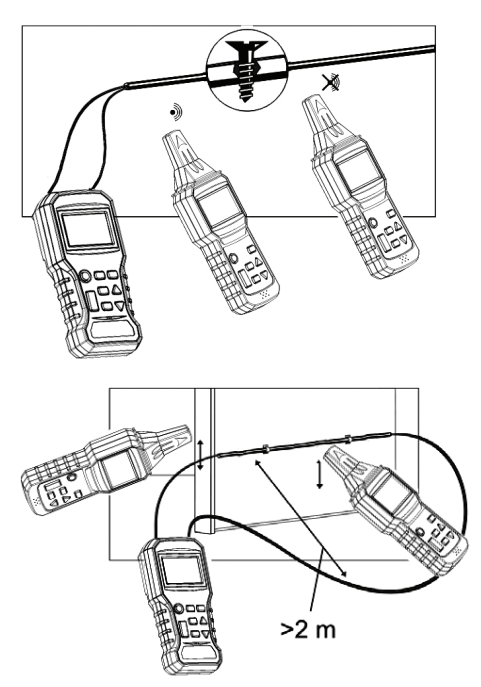

### <span id="page-17-0"></span>*6.2.2 Erkennung von unterbrochenen Leitungen*

**Abbildung 6.4** Zwei Beispiele für die Erkennung unterbrochener Leitungen (das obere Diagramm zeigt einen Zweileiter-Test, während das untere Diagramm einen Einleiter-Test darstellt). Die Diagramme zeigen einen Sender an einem festen Standort und einen Empfänger, der an zwei Standorten verwendet wird. Im oberen Diagramm erkennt die Empfängerposition auf der linken Seite ein Signal, während an der Empfängerposition auf der rechten Seite kein Signal erkannt wird.

- 1. **Methode 1**: Schließen Sie beide Klemmen des Senders, eine für jeden Draht, an einem Ende der Leitung an. Verbinden Sie am anderen Ende der Leitung die Drähte miteinander.
- 2. **Methode 2**: Verbinden Sie beide Klemmen des Senders mit den Enden der beiden Einzeldrähte in der Leitung.
- 3. Der Empfänger kann nun die Position des unterbrochenen Drahtes in der Signalleitung in der Wand oder im Boden bestimmen.

### <span id="page-18-0"></span>**6.3 Andere Anwendungen**

### <span id="page-18-1"></span>*6.3.1 Aufspüren eines unterirdischen Stromkreises*

#### ∕≬∖ **WARNUNG**

Der zu prüfende Stromkreis darf nicht stromführend sein.

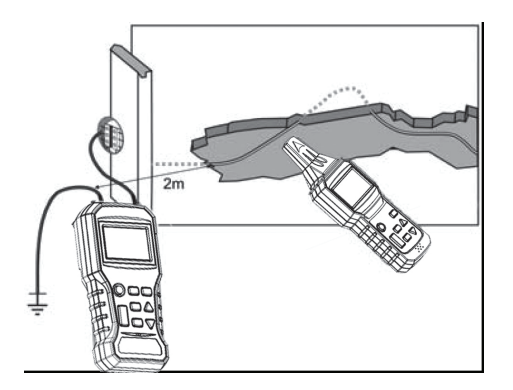

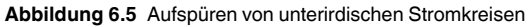

- 1. Schließen Sie die Plusklemme (+) des Senders wie im Diagramm dargestellt an.
- 2. Die *COM*-Klemme des Senders muss vorschriftsmäßig mit der Erdung verbunden werden. Bei Arbeiten im Freien können Sie den mitgelieferten Erdspieß für eine Erdverbindung verwenden.
- 3. Verwenden Sie den automatischen Erkennungsmodus des Empfängers für die Ortung und Verfolgung des Stromkreises.
- 4. Der Abstand zwischen der Erdleitung und dem zu ortenden Stromkreis muss so groß wie möglich sein, andernfalls kann die Erdverbindung die Erkennung der Stromkreisleitung stören.

### <span id="page-18-2"></span>*6.3.2 Aufspüren von Störungen in einer Fußbodenheizung*

Ein illustriertes Beispiel finden Sie im Anwendungsbild in Abbildung 6.1 weiter oben in diesem Handbuch.

- 1. Schließen Sie die rote Plusklemme (**+**) an einen Einzelleiter an.
- 2. Schließen Sie die schwarze Klemme (*COM*) an die Erdung an. Bei Arbeiten im Freien können Sie den mitgelieferten Erdspieß für eine Erdverbindung verwenden.
- 3. Befinden sich im selben Leitungskanal oder Kabel zusätzliche Leiter, müssen diese ebenfalls geerdet werden.
- 4. Der Empfänger kann nun die Position eines Drahtbruchs erkennen.

### <span id="page-19-0"></span>*6.3.3 Aufspüren von Fehlern in einem Fußbodenheizungssystem (mit zwei Geräten)*

#### **WARNUNG** T

Der zu prüfende Stromkreis darf nicht stromführend sein.

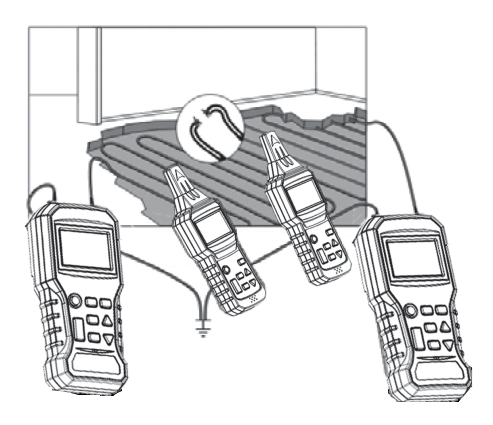

**Abbildung 6.6** Aufspüren von Störungen in einer Fußbodenheizung

- 1. Das rechte Ende des Stromkreises ist mit dem Sender verbunden, der ein "x"-Code-Signal sendet, und die linke Seite des Stromkreises ist mit dem anderen Sender verbunden, der ein "y"-Code-Signal sendet (beide Sender müssen geerdet sein). Die in diesem Beispiel verwendeten "x"- und "y"-Codes stellen die Übertragungscodes dar, die der Benutzer programmieren kann, um zu erkennen, welcher Sender erkannt wird (siehe mehr über Codes in Abschnitt 4.1, *Betriebsarten des Senders*).
- 2. Wenn die Leitung verfolgt wird, ist die Stelle, an der das vom Empfänger erfasste Signal plötzlich abfällt, der Ort des Bruchs.

### <span id="page-20-0"></span>*6.3.4 Berührungslose Spannungserkennung*

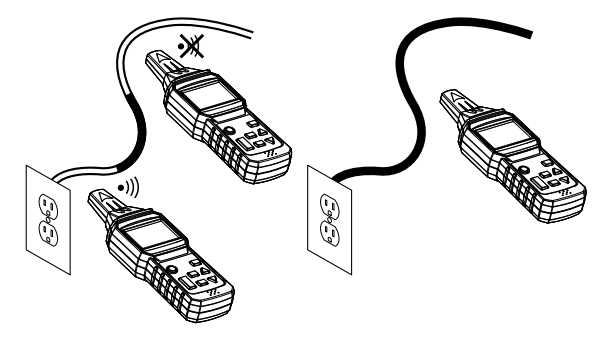

**Abbildung 6.7** Berührungslose Spannungserkennung

- 1. Der zu prüfende Stromkreis muss stromführend und an das Stromnetz angeschlossen sein.
- 2. Stellen Sie am Empfänger den *UAC*-Modus ein.
- 3. Halten Sie zum Prüfen die Spitze des Empfängers nahe an die Wechselspannungsquelle.
- 4. Die vom Empfänger im *UAC*-Modus erkannte Netzwechselspannung zeigt nur an, ob der Stromkreis stromführend ist oder nicht.
- 5. Bei der Suche nach den Enden der Versorgungsleitungen müssen die Leitungen einzeln angeschlossen werden.
- 6. Die Anzahl der Balken im Balkendiagramm und die Frequenz des Signaltons erhöhen sich mit zunehmender Stärke des erkannten Signals. Je näher sich der Sensor an der Spannungsquelle befindet, desto stärker ist die Signalerkennung.

### <span id="page-21-0"></span>*6.3.5 Umgang mit dem Erdspieß*

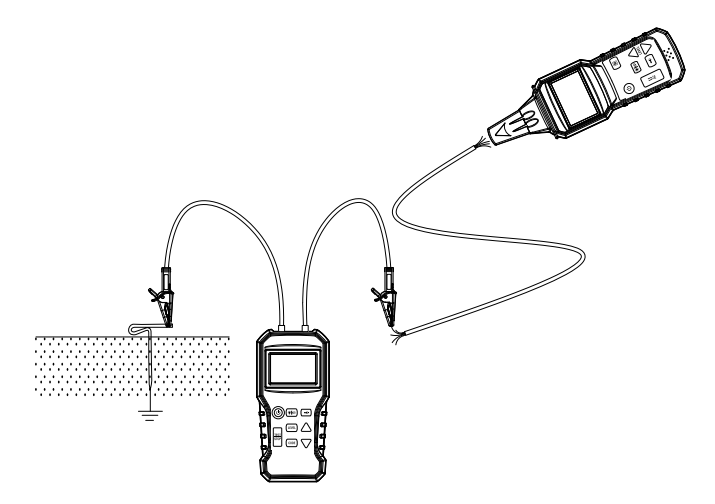

### **Abbildung 6.8** Erdspieß

- 1. Siehe beigefügtes Diagramm.
- 2. Bei Anwendungen, die eine Erdungsverbindung erfordern, können Sie die mitgelieferte Erdungsstange (Erdspieß) verwenden.
- 3. Treiben Sie den mitgelieferten Stab auf dem Prüfgelände vorsichtig in den Boden.
- 4. Schließen Sie die Prüfleitungen an und richten Sie die Prüfung wie in den anwendungstechnischen Anweisungen in den beiliegenden Abschnitten beschrieben ein.

### <span id="page-22-1"></span><span id="page-22-0"></span>**7.1 Batteriewechsel (Sender)**

Wenn das Batteriesymbol auf der LCD-Anzeige blinkt, wechseln Sie die Batterien wie folgt aus:

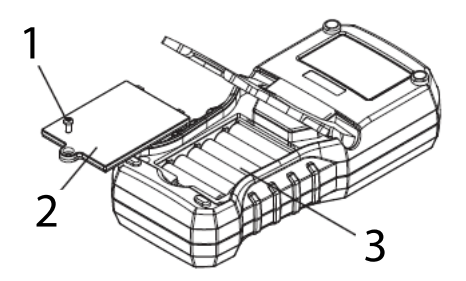

**Abbildung 7.1** Austausch der Senderbatterien

- Trennen Sie die Prüfleitungen vom Sender und schalten Sie die Stromversorgung des Senders aus.
- Öffnen Sie das Batteriefach, indem Sie zuerst Schraube (1) herausdrehen und dann die Abdeckung (2) abnehmen.
- Ersetzen Sie die Batterien (1,5 V AAA x 6) und achten Sie dabei auf die richtige Polarität (3).
- Bringen Sie die Abdeckung wieder sicher an, bevor Sie den Sender in Betrieb nehmen.

### <span id="page-22-2"></span>**7.2 Batteriewechsel (Empfänger)**

Wenn das Batteriesymbol auf der LCD-Anzeige blinkt, wechseln Sie die Batterien wie folgt aus:

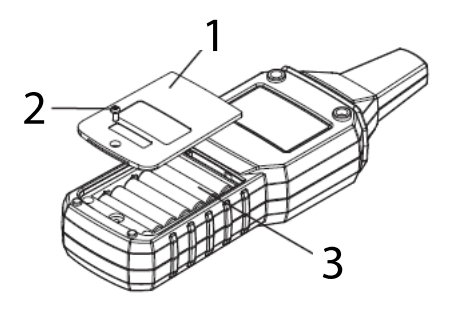

**Abbildung 7.2** Austausch der Empfängerbatterien

- Schalten Sie die Stromversorgung des Empfängers aus.
- Öffnen Sie das Batteriefach, indem Sie zuerst Schraube (2) herausdrehen und dann die Abdeckung (1) abnehmen.
- Ersetzen Sie die Batterien (1,5 V AAA x 6) und achten Sie dabei auf die richtige Polarität (3).
- Bringen Sie die Abdeckung wieder sicher an, bevor Sie den Empfänger in Betrieb nehmen.

### <span id="page-23-0"></span>**7.3 Reinigung und Lagerung**

### **WARNUNG**

Um Stromschläge oder Schäden am Gerät zu vermeiden, achten Sie darauf, dass kein Wasser in das Gehäuse gelangt.

- Wischen Sie die Gehäuse regelmäßig mit einem feuchten Tuch und einem milden Reinigungsmittel ab. Verwenden Sie keine Scheuer- oder Lösungsmittel.
- Wenn die Geräte mehr als 60 Tage lang nicht benutzt werden sollen, entfernen Sie bitte die Batterien und lagern Sie sie separat.

# **[8](#page-24-0) [Technische](#page-24-0) Daten**

<span id="page-24-1"></span><span id="page-24-0"></span>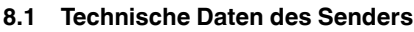

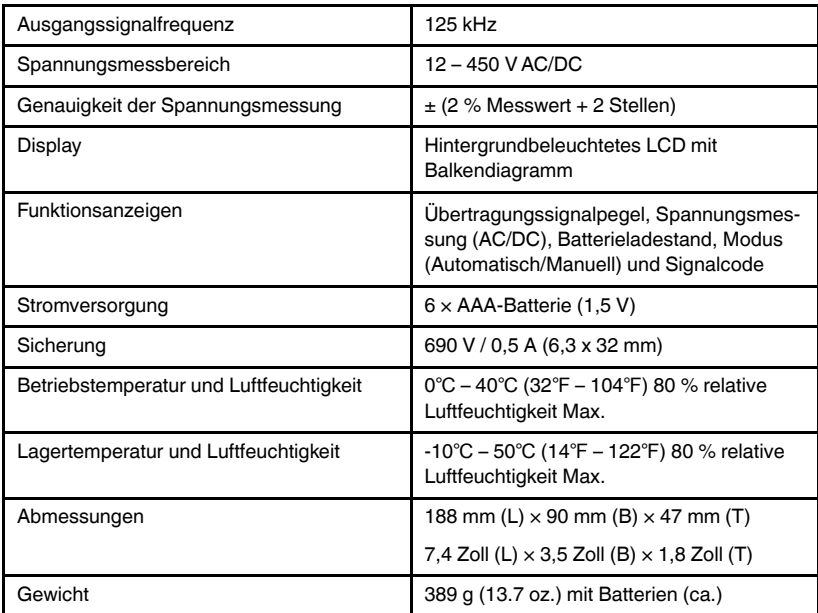

## <span id="page-24-2"></span>**8.2 Technische Daten des Empfängers**

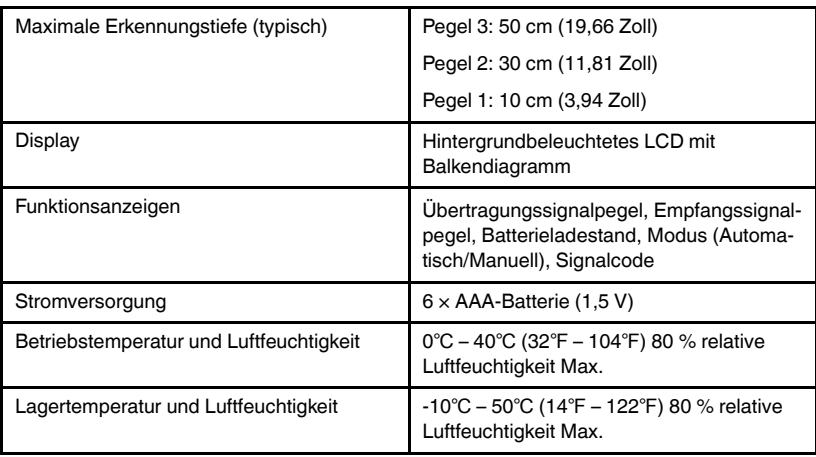

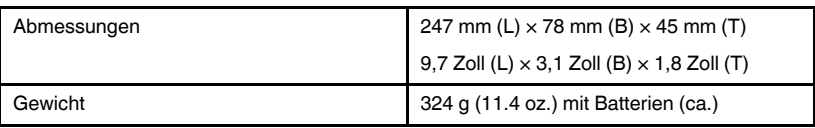

### <span id="page-25-0"></span>**8.3 Allgemeine Daten**

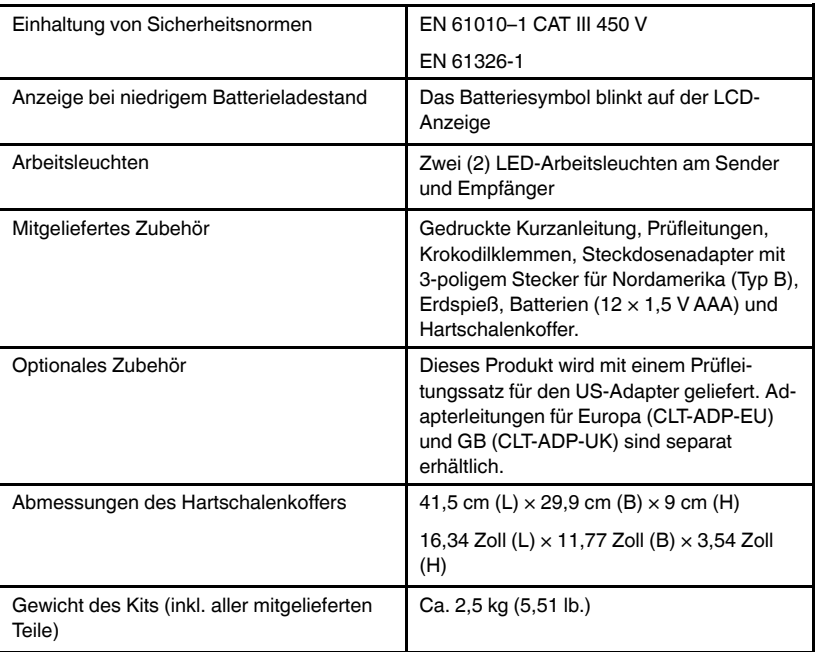

### <span id="page-26-1"></span><span id="page-26-0"></span>**9.1 Zwei Jahre Garantie**

FLIR Systems, Inc. garantiert, dass dieses Messgerät der Marke Extech für zwei Jahre ab dem Lieferdatum frei von Teile- und Verarbeitungsfehlern ist (für Sensoren und Kabel gilt eine beschränkte Garantie von sechs Monaten). Den vollständigen Garantietext finden Sie unter: http://www.extech.com/support/warranties.

### <span id="page-26-2"></span>**9.2 Kalibrierungs- und Reparaturservices**

FLIR Systems, Inc. bietet Kalibrierungs- und Reparaturservices für die von uns verkauften Extech-Produkte. Wir bieten für die meisten unserer Produkte eine rückführbare NIST-Kalibrierung an. Kontaktieren Sie uns für Informationen zur Verfügbarkeit von Kalibrierung und Reparatur unter den Kontaktinformationen unten. Kalibrierungen sollten jedes Jahr durchgeführt werden, um die Leistung und Genauigkeit des Messgeräts sicherzustellen. Produktspezifikationen können ohne Vorankündigung geändert werden. Besuchen Sie unsere Website, um die aktuellsten Produktinformationen zu erhalten: www.extech.com.

### <span id="page-26-3"></span>**9.3 Kundendienst kontaktieren**

Telefonischer Kundendienst: https://support.flir.com/contact

Kalibrierung, Reparatur und Rücksendung: repair@extech.com

Technischer Support: https://support.flir.com

Extech-Website: www.extech.com

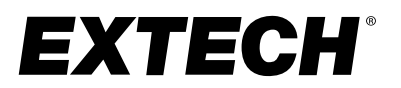

## **Benutzerhand-buch**

### Website<br>"

http://www.flir.com

#### **Customer support** http://support.flir.com

### **Copyright**

© 2020, FLIR Systems, Inc. All rights reserved worldwide.

### **Disclaimer**

Specifications subject to change without further notice. Models and accessories subject to regional market considerations. License procedures may apply. Products described herein may be subject to US Export Regulations. Please refer to exportquestions@flir.com with any questions.

Publ. No.: NAS100035 Release: AA Commit: 71506 Head: 71506 Language: de-DE Modified: 2020-10-23 Formatted: 2020-10-23